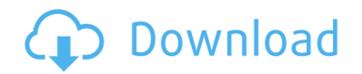

AutoCAD Crack Download [Win/Mac]

AutoCAD is a commercial computer-aided design (CAD) and drafting software application. Developed and marketed by Autodesk, AutoCAD was first released in December 1982 as a desktop app running on microcomputers with internal graphics controllers. Before AutoCAD was introduced, most commercial CAD programs ran on mainframe computers or minicomputers, with each CAD operator (user) working at a separate graphics terminal. AutoCAD is also available as mobile and web apps. Home > Computer Software > CAD Software » AutoCAD » AutoCAD (2018) [Changelog] The most common entry point for AutoCAD users is through the AutoCAD desktop app. AutoCAD's utility, simplicity, and accessibility are valuable features that make it an effective work tool for AutoCAD newbies, but it can also frustrate experienced users. AutoCAD's learning curve is steep, but the app's toolbars make it easy to use most common commands. Once the basic model of an object is drawn, editing it becomes relatively easy, but it can be a challenge to create accurate views and details. AutoCAD 2018 features a new user interface (UI) that is similar to the more recent versions of AutoCAD, but it lacks some of the new features of the most recent releases. The user interface is the area of the application window that the user interacts with while using AutoCAD. The use of a familiar UI will make it easier for new users to learn AutoCAD and for existing users to be familiar with the commands and options that they are accustomed to in the older releases. The new UI was created with the goal of making AutoCAD more approachable for all users. This includes new users, such as students and managers, who have never used AutoCAD and the new experienced users who have used other versions. While the new UI features an improved design, it does not include any new features. At its core, AutoCAD is a 2D CAD system. For maximum efficiency, the developer has created interfaces and features that work well for 2D objects. While AutoCAD does not include 3D capabilities, this is not to say that it doesn't include other 3D capabilities that allow users to design and create 3D objects. The new UI will not change any of the basic functionality of AutoCAD, and it will not change the basic experience of using the application. The UI

AutoCAD Free 2022 [New]

(1.0 and earlier versions) (1.0.4, 1.1.0 and later versions) AutoCAD LT, the low-end version of AutoCAD, uses different APIs and is sold on a perpetual license basis only. AutoCAD uses an object-oriented paradigm for the extensions to the API for example, for the AutoCAD API if a command is recognized, a method call is made on an instance of the class that implemented the command, in a type safe manner. This is called OOP (object-oriented programming). This means that the objects contain a number of attributes, such as name, coordinates and description. If such an attribute is changed for an object, all instances of that object in the

current drawing will have the same attribute value. Each of these objects is also unique, in the sense that each object has a unique ID. As the AutoCAD system is built up of a number of objects, the programmer can build up commands and automate workflows using AutoLISP, Visual LISP and Visual Basic. Visual LISP code is built into the AutoCAD drawing itself and, using standard Lisp dialects and syntax, can be used to drive the entire AutoCAD drawing in the application. ObjectARX is based on C++ classes, but its syntax is much more like the Visual Basic language. In addition, ObjectARX can generate native VBA code as well. VBA code can be used to generate AutoCAD scripts..NET provides an AutoCAD API that is similar to the AutoLISP and Visual Basic APIs. LISP was developed in about 1960, and is now a language that is used to develop many applications. Visual LISP is a syntax for programming using LISP dialects such as CLISP or ScratchLISP. Visual LISP can be included in the AutoCAD source code during the compiling process. The Visual LISP dialect is used in AutoCAD's extended API, which is called the Visual LISP. AutoCAD can be programmed in Visual LISP or Visual Basic, using APIs called AutoLISP and Visual Basic. AutoLISP provides a number of ways to control the execution of the commands. One is a line of text (LOT), which is the text used to describe an AutoCAD command. This line of text can be found at a number of a1d647c40b

Open the product. The file name is acd\_v2018\_2019\_20 (acd\_xxxx\_xxxx\_20 means version 2018 or 2019 and year 2020). Double-click and the file will be opened. You may need to activate the file. The text file named acd\_catalog.dat is added. You can open it with Notepad. Open the number\_string.dat file with Notepad. Open the number\_list.dat file with Notepad. Open the number\_list\_1.dat file with Notepad. Open the number\_list\_2.dat file with Notepad. Open the number\_list\_3.dat file with Notepad. Open the number\_list\_4.dat file with Notepad. The file is shown below. Export the number\_string.dat file as a text file and load it to your workbench. Open the number\_list.dat file with Notepad. Extract the first line, extract the first value, the second value, etc. Open the number\_list\_1.dat file with Notepad. Extract the first line, extract the first value, the second value, etc. Open the number\_list\_2.dat file with Notepad. Extract the first line, extract the first value, the second value, etc. Open the number\_list\_3.dat file with Notepad. Extract the first line, extract the first value, the second value, etc. Open the number\_list\_4.dat file with Notepad. Extract the first line, extract the first value, the second value, etc. Open the catalog. The number\_string.dat file is imported to the catalog. Move to the cell. The symbol "==" is changed to "=". Check the cell. The text file of this is that you put "=" in the text editor. Save the catalog. How to use the created string Use the created string in the following way. Open the product. Open the catalog. Open the number\_string.dat file with Notepad. Copy the number\_string from the catalog. Open the created\_string.txt file with Notepad. Copy the number\_string from the catalog. Open the catalog. Copy the number\_string. Open the product

What's New in the?

"New" in this release is the fact that all "Insert" commands have now changed from "File  $\rightarrow$ Insert" to "Insert  $\rightarrow$ ". This is for consistency reasons. The "insert" command also no longer shows a file name of "File Insert". That command has been replaced by a new command "Insert →". You can create a file with this command, as well as import content into a file with "Insert". If you want to give a file a new name you can use the "New Name" command. New features: Many more languages added Many more fonts available New multi-page design features The New Dynamic Blocks feature allows designers to insert a table of contents and add references to other drawings A selection of symbols Support for MPIFramework 2016 Automatic repair of blocks and deleted blocks Inline drawing markup (Shift + Mouse click) Unified vector/raster drawing markers Do not join to: Textbox, Stackpanel, SplineCurve Improved Linetype support The on-screen keyboard New layer properties, "Dimension" and "Offset" The new On-Screen Keyboard allows for text input in the modeling window, via mouse clicks. Automatic Line of Dim: All Lines of Dimension snap to line of dimension. Enhanced Undo History: Visual History is a new feature in Autodesk Inventor and Autodesk Inventor Design. It will make it easier for you to rapidly revert to previous drawing states. The new feature will speed up your workflow dramatically. You can now revert drawing states in a fast and easy manner. This feature is available in the "Edit" menu of drawings. The new Visual History feature will automatically

recover the most recently reverted drawing state. Visual History will also keep a record of previous states so you can revert to them easily. Show user macro defined palettes in the System Palettes drop-down menu. (How to show or hide individual palettes in the menu: in the Options dialog, navigate to "Drawing" tab, click "System Palettes" and then click the check-box next to a palette name. Show/Hide palette: Clicking on "Show

**System Requirements:** 

DirectX 11. OS: Windows 10, 8.1, 8, 7, Vista, or XP Processor: Intel® Core™ i3 (2011, 2nd or later) Memory: 4 GB Graphics: NVIDIA® GeForce® GTX 750, AMD Radeon™ R5 M290X or better HDD: 1 GB Sound Card: DirectX compatible with 7.1 Network: Broadband Internet connection It is recommended that you have at least 8 GB of free disk space, since it may take a few

5/5